**Ordre de service d'action**

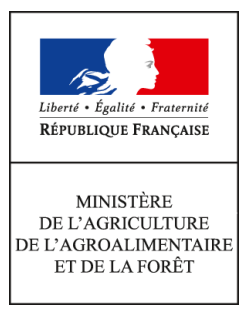

**Direction générale de l'alimentation Service de la gouvernance et de l'international dans les domaines sanitaire et alimentaire Sous-direction du pilotage des ressources et des actions transversales Bureau du management par la qualité et de la coordination des contrôles 251 rue de Vaugirard 75 732 PARIS CEDEX 15 0149554955 Instruction technique DGAL/SDPRAT/2016-235 18/03/2016**

**Date de mise en application :** Immédiate **Diffusion : Tout public** 

### **Cette instruction abroge :**

DGAL/SDPRAT/2015-604 du 18/07/2015 : Mise en service au 16 juillet 2015 de la version 2.1 de l'application Gestion des Affectations Opérationnelles (GAO). Présentation des principes et travail à réaliser

DGAL/SDPRAT/2015-646 du 29/07/2015 : Mise en service de la version 2 de la GAO en 2015 – Présentation du calendrier de déploiement, du contenu et des documents d'accompagnement **Cette instruction ne modifie aucune instruction. Nombre d'annexes :** 5

**Objet :** Mise en service au 15 mars 2016 de la version 2.1.4 de l'application Gestion des Affectations Opérationnelles (GAO)

**Destinataires d'exécution**

DRAAF / DAAF DD(CS)PP

**Résumé :** Cette note actualise l'instruction générale de la GAO et présente les nouveautés de la version 2.1.4 mise en service le 15 mars 2016 : création en masse des fiches d'activité, correction d'anomalies et valorisation des données dans des éditions disponibles sur DEDAL.

L'application informatique « Gestion des Affectations Opérationnelles » (GAO) vise à présenter la répartition annuelle du temps de travail des agents rattachés au programme 206 « Sécurité et qualité sanitaires de l'alimentation ».

Dans le cadre du plan stratégique 2013-2015 de la DGAL, un groupe d'utilisateurs, composé de représentants des services déconcentrés et d'administration centrale, a été mis en place conformément à la fiche action 3.5 « *Poursuivre l'optimisation du processus de dialogue de gestion et de pilotage de la performance* » afin de simplifier le travail de saisie dans l'application GAO et d'en rendre le résultat plus lisible. Ce travail a conduit à la mise en service d'une nouvelle version de la GAO (v2).

La présente instruction est consolidée lors de chaque mise en service d'un nouveau lot de l'application GAO. Les évolutions substantielles sont grisées dans le texte.

### *Objectifs de l'application*

L'application GAO permet de connaître l'affectation prévisionnelle des missions des agents du programme 206 et des agents du MAAF rattachés au programme 217. Cette affectation s'effectue en lien avec le plan d'activité de chaque structure déconcentrée de l'organisme DGAL, élaboré sur la base de la répartition du temps de travail des agents sur des missions identifiées. Le plan d'activité régional, cumul des plans d'activité des structures composant la région, est discuté en entretien de dialogue de gestion puis annexé au contrat d'objectifs et de performance établi chaque année entre le responsable de programme (RPROG) du programme 206 et chaque responsable de BOP (RBOP).

Les informations contenues dans l'application sont par ailleurs régulièrement extraites par l'administration centrale pour répondre à différentes requêtes officielles (Cour des comptes, ministère en charge des finances, Secrétariat général du MAAF, etc.).

### *Principales nouveautés de la GAO v2*

Le référentiel métier de la GAO a été fortement simplifié (cf. annexe 1) : les natures de mission (PNI, MSP, etc.) de l'ancienne version de l'application ont été supprimées et des missions ont été regroupées pour aboutir à une correspondance entre les activités de la GAO et les lignes composant la dotation d'objectifs (DO). Afin de valoriser au mieux le travail réalisé depuis plusieurs années, un travail de reprise des données présentes dans l'application a été réalisé.

Les fiches d'activité des agents, désormais annuelles, remplacent les fiches de postes de l'ancienne GAO. Pour chaque agent, une fiche d'activité est créée à son arrivée dans la structure et clôturée à son départ. Les fiches d'activité sont reconduites automatiquement d'une année à l'autre et mises à jour par le gestionnaire GAO lorsque les missions de l'agent changent.

Les principales consignes de saisie sont présentées en annexe 2 et complétées par des guides de l'utilisateur et autres supports disponibles sur [l'Espace documentaire RESYTAL](https://alim.agriculture.gouv.fr/sial-portail/portail/espaceDocumentaire/rubrique/rubriqueConsult.xhtml) (cf. infra § *"Documentation utile et accompagnement des structures"*). Ces documents reprennent et complètent les éléments auparavant détaillés dans l'ordre de méthode DGAL/SDPRAT/2016-646 abrogé.

L'annexe 3 présente la liste actualisée des éditions disponibles dans l'application ainsi que dans l'outil de valorisation des données DEDAL.

L'annexe 4 les modalités de production du plan d'activité et de création des fiches d'activité.

L'annexe 5 présente les habilitations pour les différents « rôles » pour lesquels on peut être habilité dans la GAO et les modalités d'assistance.

### *Mise en service*

La mise en service de la nouvelle version de la GAO est progressive :

- Étape 1, mise en service le 15 juin 2015 : saisie des informations relatives aux agents (v2.0)
- Étape 2, mise en service le 16 juillet 2015 : saisie et édition du plan d'activité global et fonctionnalités supplémentaires (v2.1.1)
- Étape 3, mise en service le 28 juillet 2015 : saisie et édition du plan d'activité détaillé et fonctionnalités supplémentaires (v2.1.2) \ 27 août 2015 : pagination à l'écran du plan d'activité détaillé (v2.1.3)
- Étape 4, mise en service le 15 mars 2016 : création en masse des fiches d'activité et correction d'anomalies diverses dont la génération des fiches à partir du plan d'activité détaillé (v2.1.4)

• Étape 5, mise en service programmée pour la fin juin 2016 : saisie et édition des qualifications, et corrections diverses (v2.2).

### *Impact de la réforme de l'administration territoriale*

La prise en compte de la réforme territoriale dans l'application est en cours d'étude. Dans l'attente, le plan d'activité selon le « périmètre 2016 » des régions fusionnées est obtenu par cumul des plans d'activité des régions selon leur périmètre 2015. Il est possible d'accéder aux plans d'activité des autres régions en se faisant attribuer localement les droits correspondants (cf. annexe 5).

#### *Valorisation des données dans l'outil DEDAL*

Un univers GAO est mis à disposition au sein de l'outil de valorisation des données « DEDAL ». D'une façon générale, le choix a été le suivant :

- laisser dans la GAO les éditions dont le besoin vient logiquement après une saisie, sans nécessité de changement d'outil ;
- transférer dans DEDAL les éditions qui s'apparentent à des tableaux de bord ou des listes ;
- intégrer dans DEDAL un maximum de données présentes dans la GAO afin de permettre aux agents ayant le rôle de « concepteur », spécifique à DEDAL, de créer leurs propres rapports.

L'annexe 3 détaille les modalités spécifiques à l'univers DEDAL pour la GAO ainsi que les éditions actuellement disponibles dans celui-ci.

#### *Documentation utile et accompagnement des structures*

Un programme d'accompagnement des structures est mis en place pour faciliter la prise en main de chaque nouvelle version. Une documentation importante est notamment proposée pour accompagner les utilisateurs potentiels de la GAO :

- Sur [l'Espace qualité de la DGAL](http://dgal.qualite.national.agri/GAO,274) : instructions en vigueur, référentiel et dictionnaire de la GAO.
- Sur [l'Espace documentaire RESYTAL](https://alim.agriculture.gouv.fr/sial-portail/portail/espaceDocumentaire/rubrique/rubriqueConsult.xhtml) : guides de l'utilisateur et autres documents, descriptif de l'application, historique des versions de l'application, modalités d'assistance (le COSIR et un autre agent désigné par le SRAL ont été spécifiquement formés pour aider l'utilisateur néophyte). On trouve aussi sur cet espace les guides de l'utilisateur pour les extractions DEDAL.

**J'attire votre attention sur l'importance qu'il convient d'apporter à la mise à jour des données figurant dans la GAO. Les échanges en entretien de dialogue de gestion ainsi que lors des différentes campagnes de mobilité s'appuient en effet sur ces éléments.**

Il vous appartient donc de veiller à la saisie des informations relatives à l'ensemble des agents rattachés au programme 206.

Je vous remercie de me faire part de toute difficulté dans la mise en œuvre de cette instruction.

Le directeur général adjoint de l'alimentation Chef du service de la gouvernance et de l'international CVO Loïc EVAIN

# **Annexe 1 : Les évolutions majeures de la GAO v2**

# **I. Un référentiel simplifié**

La simplification du référentiel s'illustre par une simplification de la saisie dans l'application. Ainsi, les anciennes « UEM » (unités élémentaires de mission) sont remplacées par des missions qui constituent l'unité de saisie dans la GAO. Les anciennes « natures de mission » (PNI, MSP, MST, hors PNI), qui pouvaient subdiviser chaque UEM en formant 150 couples UEM-Nature de mission, ont été supprimées.

Le référentiel est désormais réparti en 10 *domaines*, déclinés en 25 *activités,* elles-mêmes divisées en 67 *missions*. La mission correspond à l'unité de saisie dans la GAO et les activités correspondent aux lignes qui seront affichées dans le plan d'activité. Une mission n'appartient qu'à une seule activité, qui n'appartient qu'à un seul domaine.

Ces catégories sont codifiées en fonction de l'ensemble supérieur auxquelles elles appartiennent : ainsi la mission A32 'Gouvernance Ecophyto' appartient à l'activité A3 'Mesures incitatives' qui appartient au domaine A 'Gestion générale et coordination'.

Le plan d'activité, qui comptait 40 « activités opérationnelles » (AOP), est désormais divisé en 25 activités.

Par ailleurs, les « *PTTa* » (part de temps de travail calculée sur l'activité) sont remplacées par des *« % temps de mission ».*

Ainsi, le nouveau référentiel permet une correspondance complète entre les activités et le détail de la dotation d'objectifs (DO), dont le modèle a été adapté en conséquence.

Le référentiel est disponible en format « tableur » sur l'Espace qualité de la DGAL. Un dictionnaire de la GAO est également mis à disposition pour expliciter les règles de fonctionnement général et définir pour chaque mission son contenu, ses « exclusions » et une liste de fonctions qui lui sont généralement rattachées. Il présente également les informations relatives aux fonctions et sera complété d'une partie « Qualifications » lors de la mise en service du lot 4 de la GAO.

Ce tableur présente quatre onglets :

- 'Synthèse mission' : présente le nouveau référentiel métier ;
- 'Missions' : présente la correspondance entre les « *UEM* » de l'ancienne GAO et les missions de la GAO v2. Il indique également le lien avec les actions budgétaires (« LOLF ») ;
- 'Synthèse fonctions' : présente la liste des nouvelles fonctions et leur correspondance avec les fonctions de l'ancienne GAO ;
- 'Lien fonction-mission' : présente les combinaisons possibles entre les fonctions et les missions.

### **II. Les** *« fiches de poste »* **remplacées par des** *« fiches d'activité »*

Les « *fiches d'activité* », qui sont annuelles, remplacent les anciennes « fiches de poste ». Ce changement de dénomination permet notamment d'éviter la confusion avec les fiches de poste utilisées pour les entretiens professionnels.

Automatiquement générées par l'application d'une année à l'autre (cf. annexe 4), elles peuvent par la suite être ajustées par l'utilisateur.

Ces fiches sont liées à l'affectation administrative (AFAD) de l'agent : s'il change d'AFAD, il aura une nouvelle fiche d'activité liée à sa nouvelle AFAD. La date de début et de fin de chaque « *fiche d'activité* » est alors adaptée automatiquement. Les modalités techniques de création et d'archivage des fiches d'activité sont présentées dans l'ordre de méthode cité en référence.

La « *fiche d'activité* » d'un agent présente les missions que celui-ci exerce. Si l'agent change de missions au cours de l'année, sa fiche présentera autant de « *situations »* qu'il y aura de changements.

Chaque *« fiche d'activité »* a un statut, qui peut évoluer dans le temps (« projet » « validé », « archivé »).

*Remarque : Les anciennes « fiches de poste » de la GAO sont archivées et consultables dans un onglet spécifique de l'application ('Historique des FP').*

## **III. Les fonctions**

Le référentiel compte 37 fonctions. Une correspondance avec les fonctions présentes dans le [répertoire](http://intranet.national.agri/Repertoire-ministeriel-des-metiers,3488) [des missions et métiers du MAAF](http://intranet.national.agri/Repertoire-ministeriel-des-metiers,3488) (RMM), elles-mêmes en lien avec le [répertoire interministériel des](http://rime.fonction-publique.gouv.fr/) [métiers de l'État](http://rime.fonction-publique.gouv.fr/) (RIME) a été recherchée. Le dictionnaire de la GAO présente ces différents liens.

Pour chaque agent, une seule fonction peut être saisie par mission*.* Il faut donc choisir la fonction la plus significative pour la mission correspondante. Pour toutes les missions qui concernent l'inspection, la fonction prioritaire est celle d' 'inspecteur'.

Toutefois, pour les missions de l'activité 'Certification domaine vétérinaire' (F2), le choix de la fonction à saisir en priorité est en premier celle de 'vétérinaire certificateur', en deuxième celle d' 'inspecteur', et enfin celle de 'gestionnaire technique'.

Par exception à ce principe général, il est possible d'enregistrer plusieurs fonctions pour un agent sur la mission 'Fonctions support' (A41).

La fonction de 'responsable' regroupe tous les niveaux de responsabilité intermédiaire entre les chefs de service et les autres agents dans les DD(CS)PP, et les chefs de pôle et les autres agents en SRAL.

Le temps de mission du 'chef de service des affaires générales' (correspondant au secrétaire général) doit être systématiquement saisi avec la fonction du même nom, quelle que soit la nature des tâches réellement exercées. Son temps de travail peut être réparti entre plusieurs missions mais toujours avec cette unique fonction.

# **Annexe 2 : Principales consignes de saisie**

La GAO est construite autour de la notion de fiche d'activité annuelle pour chaque agent (ou « *ressource* »), reconduite automatiquement d'une année à l'autre et modifiable par l'utilisateur.

Cette fiche contient la liste prévisionnelle des missions qui sont attribuées à l'agent, avec le temps prévu pour chacune d'entre elles (voir référentiel des missions présenté en annexe 1).

Les changements en cours d'année dans l'exercice des missions de l'agent sont enregistrés. La fiche d'activité de l'agent présente alors ses « *situations* » d'activité successives.

## **I. Agents à intégrer dans la GAO**

Les informations administratives disponibles dans la GAO sont issues de l'application Aghora (ex : affectation administrative [« *AFAD »*], imputation budgétaire, quotité de travail, etc.).

### 1) Les agents titulaires

Tous les agents du programme 206 « *Sécurité et qualité sanitaires de l'alimentation* » doivent faire l'objet d'une fiche d'activité annuelle dans la GAO, quelle que soit la part d'activité qu'ils réalisent réellement pour le programme 206.

Il en est de même pour les agents du MAAF rattachés au programme 217 « *Conduite et pilotage des politiques de l'écologie, du développement et de la mobilité durables »*. Ils sont enregistrés dans les missions relevant du domaine 'Environnement (D)' avec l'imputation budgétaire 'BOP217'. A contrario, les agents d'autres ministères qui relèvent du programme 217 ne doivent pas être enregistrés dans la GAO.

Pour les activités réalisées par les agents du programme 206 pour le compte d'autres programmes (ex : programme 134 « Développement des entreprises et du tourisme »), des missions spécifiques sont prévues dans le référentiel (ex : mission 'BOP134' (J11)).

Par ailleurs, il est nécessaire de créer une fiche d'activité pour tous les directeurs régionaux et départementaux, de métropole et d'outre-mer, quel que soit leur ministère et leur BOP de rattachement (cf. instruction technique DGAL/SDPRAT/2016-34 du 15/01/2016).

Pour les agents qui réalisent des missions pour le compte du programme 206 sans y être rattachés budgétairement, leur saisie est facultative et, le cas échéant, systématiquement associée à un autre BOP que 'BOP206'. Ils ne sont pas pris en compte dans le calcul du plan d'activité.

#### 2) Les agents non titulaires

Moyens permanents (article 60) : les agents non titulaires recrutés en CDI ou en CDD au titre de moyens permanents sont saisis dans la GAO comme les agents titulaires.

Moyens d'ajustement (article 61) : ces agents ne doivent pas être saisis dans la GAO. Ils font l'objet d'une gestion particulière dans les fichiers « OPUS ».

### **II. Consignes spécifiques à certaines missions**

### 1) Management

Les missions spécifiques au management sont réunies au sein de l'activité 'Pilotage' (A1). Seules des fonctions correspondant à l'exercice de responsabilité d'encadrement peuvent y être rattachées.

Le management en abattoir représente cependant un cas particulier. Afin d'assurer un suivi de la part de dotation d'objectifs dédiée aux abattoirs, celui-ci est regroupé avec les autres missions exercées en abattoir au sein des activités 'Abattoirs de boucherie et gros gibier' (B2) et 'Abattoirs de volailles et petit gibier' (B3). Ainsi, il convient d'enregistrer ce management spécifique respectivement dans les missions 'Management abattoir de boucherie' (B23) et 'Management abattoir de volailles' (B33) au prorata du temps consacré par les responsables d'abattoirs et les chefs de service du siège.

### 2) Plans de surveillance, plans de contrôle (PSPC) du domaine vétérinaire

Il est nécessaire de pouvoir disposer des effectifs nationaux consacrés aux PSPC « vétérinaires » en vue de la réalisation d'extractions. C'est pourquoi une mission unique correspondant aux PSPC du domaine vétérinaire a été maintenue ('PSPC domaine vétérinaire' (A26)). Il est demandé à chaque responsable concerné d'évaluer la part de temps relatif que les agents doivent y consacrer, que ces missions soient réalisées par des agents affectés en abattoir ou non.

*Remarque : Les PSPC du domaine végétal sont à enregistrer dans la mission 'Intrants PV' (D22).*

#### 3) L'organisation du domaine 'SPA' (C) :

Pour permettre la réalisation d'extractions spécifiques et la correspondance avec la dotation d'objectifs, le domaine 'SPA' a été organisé comme suit :

- Protection animale
- Santé animale
- Pharmacie, alimentation animale et sous produits animaux
- Animation des réseaux et gestion des délégations SPA
- Gestion des foyers et alertes SPA

Les activités en élevage ou en contact avec des animaux vivants, à l'exception de la protection animale qui fait l'objet d'une activité spécifique, ont été regroupées sous l'appellation 'Santé animale'. Cette activité est répartie par filière (*voir le dictionnaire pour plus de précisions*). Il est donc demandé aux responsables concernés d'évaluer la répartition du « *% de temps de mission* » sur l'année pour chaque filière.

Les missions de pharmacie vétérinaire, d'alimentation animale et de sous-produits animaux qui ne sont pas réalisées en élevage ou au contact des animaux, doivent être enregistrées dans les missions C31 à C33 de l'activité 'Pharmacie, alimentation animale et sous-produits animaux' (C3).

#### 4) Ecophyto

Les tâches liées au programme Ecophyto ont été séparées en deux missions : une mission 'Gouvernance Ecophyto' (A32), qui représente les tâches de coordination, d'animation et de pilotage du plan, ainsi qu'une mission 'Epidémiosurveillance (supervision d'un réseau SBT)' (D11).

### 5) Import

Une nouvelle mission est créée uniquement pour les DOM pour permettre l'enregistrement du temps consacré aux 'contrôles DOM des introductions UE' (E13).

#### 6) Environnement

Une seule fonction est attribuable par mission du domaine 'Environnement' et la fonction 'inspecteur' doit être prioritaire sur les autres fonctions. Une solution est à l'étude pour pouvoir tout de même enregistrer les fonctions de 'chef de service' ou de 'CRIC-IRIC' lorsque l'agent est également inspecteur sur cette mission.

### **III. Les absences programmées**

Les absences dans la GAO sont gérées de la même manière que dans les fichiers mobilité (dits « OPUS »). Trois catégories d'absences sont à distinguer :

- Pour les 'congés de longue durée' (CLD), définis par le Secrétariat général du MAAF (déjà pris en compte dans Agorha), qui ne sont plus pris en compte dans le plafond d'emploi du programme 206 : la *« ressource »* correspondant à l'agent doit être archivée et son temps de travail ne sera plus pris en compte dans le plan d'activité de la structure.
- Pour les 'congés de longue maladie' (CLM) et toute absence de plus de 3 mois programmée et non remplacée, l'agent reste une *« ressource »* dans la GAO mais sa *« fiche d'activité »* doit être mise à jour en créant une nouvelle « situation » pour laquelle l'agent exercera ses missions avec une *« quotité »* à 0 pour la durée de cette absence. Cette période ne sera pas prise en compte dans le plan d'activité de sa structure.

• Les autres absences ne sont pas enregistrées dans la GAO : la fiche d'activité de l'agent n'est pas modifiée et le plan d'activité n'est pas affecté. En effet, ces absences sont la plupart du temps imprévisibles donc difficiles à prendre en compte dans un dispositif prévisionnel. Ce point peut être abordé pendant l'entretien de dialogue de gestion si des difficultés spécifiques lui sont imputables dans la réalisation des missions.

*Remarque : En cas d'absence remplacée par un contractuel « article 61 » (non enregistré dans la GAO) il est nécessaire de conserver la quotité de l'agent remplacé sans la modifier, ses missions étant effectivement réalisées. S'il y a recours à un contractuel « article 60 » , il convient de ramener la quotité de l'agent remplacé à 0 et de saisir une fiche d'activité pour ce contractuel.*

# **IV. La prise en compte des formations**

Le référentiel ne prévoit pas de missions équivalentes aux anciennes « *UEM* » dédiées à la formation.

Pour la formation dispensée (correspondant à l'ancienne UEM 465) :

- Le temps de travail de responsable local de formation doit être enregistré dans la mission 'Fonctions support' (A41) avec la fonction 'RLF'.
- Le temps consacré à la formation dispensée par les agents doit être enregistré dans les missions qu'ils exercent normalement, ou, lorsqu'il s'agit de formations sans relation avec les missions exercées, dans la mission 'Autres activités' (J14). Toutefois, lorsqu'il s'agit de formations spécifiques aux applications métiers (SIAL, système d'information de l'alimentation), celles-ci doivent être enregistrées dans la mission 'Système d'information (applications métier)' (A25).

Pour la formation reçue (correspondant à l'ancienne UEM 476) :

- Il convient de répartir le temps entre les missions habituellement exercées par ces agents.
- Cependant, si cette formation concerne un domaine très éloigné des missions habituelles de l'agent (par exemple les formations suivies dans le cadre du droit individuel de formation [DIF]) elles doivent être enregistrées dans la mission 'Autres activités' (J14).

# **V. Fonctions support**

Pour les agents en DDI rattachés au programme 206, l'intégralité des tâches effectuées au titre des fonctions support sont enregistrées dans la mission 'Fonctions support' (A41), sans chercher à identifier la part de leur activité qu'ils exerceraient pour un autre programme.

Pour les DRAAF et DAAF, il n'est pas prévu que le BOP 206 contribue aux fonctions support qui sont normalement exercées par des agents du BOP 215. Toutefois, lorsque des agents du BOP 206 se voient confier ce type de tâches, il convient alors de saisir leur temps de mission dans la mission 'Autres activités' (J14).

À noter, le secrétariat de direction doit être enregistré dans la mission 'Autres activités' (J14) avec la fonction 'Secrétaire'.

# **VI. Choix des AFOP**

Les missions exercées par l'agent sont saisies pour chaque structure d'affectation opérationnelle (AFOP) où il exerce. En général, un agent exerce dans une AFOP rattachée à sa structure d'affectation administrative (AFAD). Toutefois, des cas particuliers peuvent exister.

1) Les agents exerçant leurs missions sur plusieurs AFOP au sein d'une même AFAD

Lorsqu'un agent exerce des missions dans plusieurs AFOP (affectations opérationnelles) rattachées à une même AFAD (affectation administrative), une ligne de mission est saisie pour chacune des AFOP où sont exercées les missions.

Ex : Un inspecteur rattaché à une direction départementale exerce la mission 'Abattoirs de boucherie

et ateliers gros gibier – Produits' au sein de deux services vétérinaires d'inspection (SVI) différents. Il exerce ainsi pour une AFAD (la direction départementale) la même mission au sein de deux AFOP différentes. Sa fiche d'activité comporte donc deux fois la mission 'Abattoirs de boucherie et ateliers gros gibier – Produits' rattachée à l'une et à l'autre AFOP.

#### 2) Les agents mutualisés (plusieurs AFOP d'AFAD différentes)

Pour simplifier leur enregistrement, les missions d'un agent mutualisé sur plusieurs départements d'une même région peuvent être rattachées à l'AFOP régionale (DRAAF-SRAL). Toutefois, s'il apparaît nécessaire de distinguer les AFOP pour lesquelles il intervient, ses missions peuvent être enregistrées sur chacune de ces AFOP.

Ex : Un agent en pharmacie vétérinaire, affecté en SRAL ou dans un département, est mutualisé entre plusieurs ou tous les départements de la région. Il est possible de ne saisir qu'une ligne pour cette mission, rattachée à l'AFOP 'DRAAF'. Toutefois, une ligne de mission peut également être saisie pour chacune des AFOP concernées.

#### 3) Les référents et personnes ressources

Les temps de mission des référents et des personnes ressources sont à enregistrer à l'AFOP « DGAL » pour leurs missions de l'activité 'Réseau Expertise' (I1).

## **VII. Les lignes d'organisation**

L'application permet de préciser des « *lignes d'organisation* » au sein des structures (par exemple pour établir un plan d'activité par service) et de rattacher chaque agent à une ligne d'organisation.

Cette possibilité n'entraîne pas de valorisation nationale et son initiative demeure locale.

# **Annexe 3 : Les éditions**

Des éditions sont disponibles directement dans l'application GAO mais également dans l'outil de valorisation des données DEDAL.

En effet, afin d'exploiter au mieux les fonctionnalités de ce dernier outil, il a été décidé d'inclure dans la GAO les éditions dont le besoin vient logiquement après une saisie (ex : fiche d'activité, plan d'activité) et de transférer dans DEDAL les éditions s'apparentant à des tableaux de bord. Grâce au rôle de « concepteur » spécifique à DEDAL, les agents peuvent en outre créer leurs propres rapports.

## **I. Les éditions présentes dans la GAO**

### 1) Édition « Extraction des activités d'une ressource »

Cette édition est disponible au format tableur et présente, suivant les critères de recherche, les situations d'un ou plusieurs agents d'une ou plusieurs AFAD. Les colonnes « Région » et « Département » ont été ajoutée à l'édition pour faciliter l'exploitation du document.

Des critères de recherches permettent d'affiner la recherche : AFAD, AFOP, état ou imputation budgétaire de la fiche d'activité, etc..

Lorsque l'on coche le critère « Dernière situation », seule la dernière situation de la fiche d'activité apparaît dans le ficher généré.

Lorsque les fiches d'activité ont été générées à partir d'un plan d'activité détaillé (cf. annexe 4), il est possible de faire apparaître la situation « Contrat » de ces fiches en cochant la case « Situation 0 (= contrat) ». Ce critère est inopérant si les fiches d'activités ont été créées individuellement ou en masse à partir des fiches de l'année précédente.

À noter, les fiches d'activité dont les temps de mission sont comptabilisés dans le plan d'activité portent l'imputation budgétaire « BOP206 » ou « BOP217 ».

### 2) Édition « Fiche de synthèse »

Cette édition permet de disposer d'une fiche par agent, éditable individuellement ou par groupe.

Elle reprend les informations de la ressource (corps, diplôme vétérinaire et assermentation R205-1) et de la fiche d'activité (nom, prénom, total des ETPt, dates de début et de fin de la fiche, quotité, imputation budgétaire, lignes de situation [missions, activités, fonctions, % de temps de mission, AFOP et ETPt]).

### 3) Édition « Plan d'activité »

Les éditions suivantes sont disponibles à ce stade :

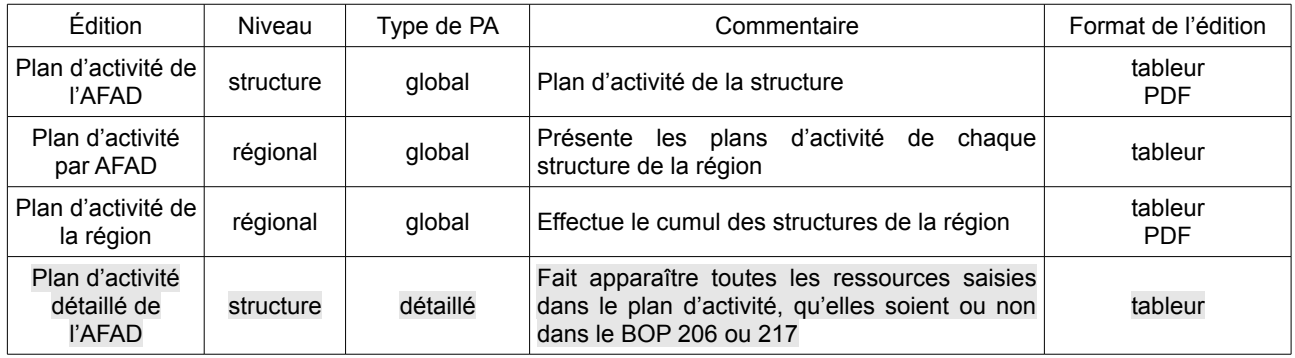

# **II. Les éditions présentes dans DEDAL**

L'univers GAO au sein de l'outil de valorisation des données « DEDAL » est accessible depuis le [portail](https://alim.agriculture.gouv.fr/sial-portail/) [RESYTAL.](https://alim.agriculture.gouv.fr/sial-portail/) Cet espace met à disposition des éditions de type tableaux de bord relatifs au comptage des ETPt, matrices, listes, etc..

Trois éditions sont actuellement disponibles dans l'application :

- « RH\_001\_GAO\_REC\_Activités\_d\_une\_ressource » : liste des activités d'une ressource, disponible également dans la GAO
- « RH002\_GAO\_REC\_matrice\_fonctions\_par\_missions » : matrice des fonctions par mission et des missions par fonction
- « RH003\_REC\_Synthese\_par\_domaine\_activite\_mission » : synthèse des ETPt par domaine, activité ou mission.

Pour l'utilisation de ces éditions, consulter les guides de l'utilisateur disponibles sur [l'Espace](https://alim.agriculture.gouv.fr/sial-portail/portail/espaceDocumentaire/rubrique/rubriqueConsult.xhtml)  [documentaire RESYTAL.](https://alim.agriculture.gouv.fr/sial-portail/portail/espaceDocumentaire/rubrique/rubriqueConsult.xhtml)

# **Annexe 4 : Production du plan d'activité et création des fiches d'activité**

### **I. Deux types de plans d'activité**

La nouvelle GAO permet la production du plan d'activité selon deux fonctionnalités différentes, au choix de chaque structure :

- le plan d'activité global : il est saisi par activité sous forme de tableau, comme avec la GAO v1.
- le plan d'activité détaillé : la saisie s'opère au niveau de chaque agent et le cumul des missions permet l'édition du plan d'activité. Il est possible de créer des ressources fictives pour simuler l'arrivée d'agents dans le cadre des mobilités.

### **II. Deux modes de création de fiches d'activité**

En plus de la création individuelle de fiches d'activité possible à tout moment dans l'application, la GAO permet aujourd'hui de créer automatiquement l'ensemble des fiches d'activité :

- À partir des fiches d'activité de l'année précédente en utilisant le bouton « créer FA en masse » dans l'onglet « Ressource et Activité » : l'application reconduit les fiches valides au 31 décembre de l'année précédente.
- À partir du plan d'activité détaillé en utilisant le bouton « Générer les FA » dans l'onglet « Plan d'activité » : pour les structures ayant choisi ce mode de saisie du plan d'activité, l'application crée les fiches d'activité qui lui ont été rattachées (hors ressources fictives).

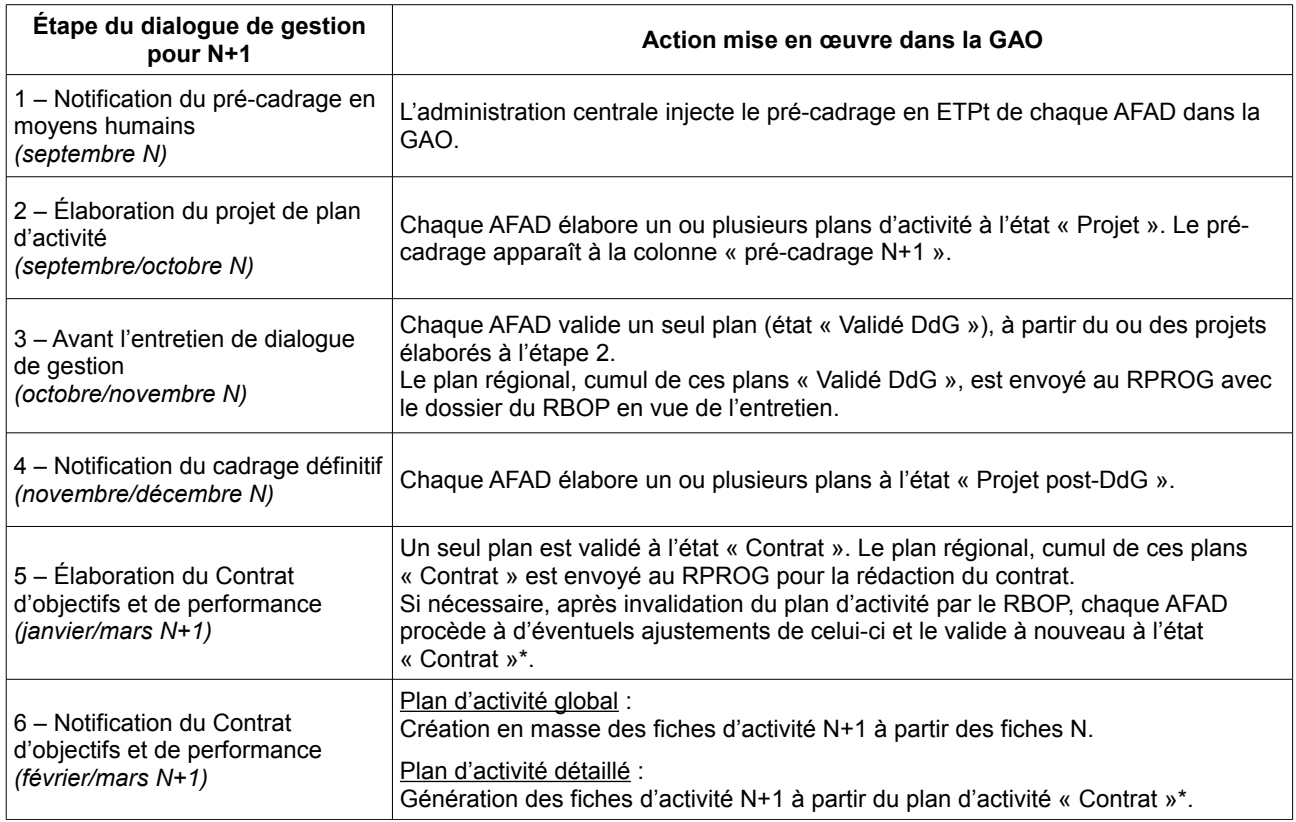

### **III. Les différentes étapes du dialogue de gestion dans la GAO**

\*À noter : la génération des fiches d'activité N+1 bloque ensuite l'invalidation du plan « Contrat » par le RBOP. Il n'est pas possible de revenir en arrière en cas de besoin. Il est donc absolument nécessaire de n'utiliser cette fonctionnalité de génération des fiches que si la structure est certaine que son plan est bien cohérent avec le contrat d'objectifs et de performance, après sa notification au RBOP par le RPROG.

# **Annexe 5 : Habilitations et assistance**

# **I. Habilitation**

Pour accéder à l'application, il convient :

- de disposer d'un compte Agricoll (et d'un certificat Agricoll pour une connexion plus aisée), à demander au gestionnaire local Agricoll de sa structure administrative d'appartenance ;
- d'être habilité sur l'application avec le ou les rôles adéquats : cette habilitation est donnée par l'administrateur délégué du WEBMIN-SIGAL désigné dans chaque structure.

Les rôles disponibles dans la GAO sont les suivants :

- consultant GAO : création d'un rôle unique pour la consultation (remplace les anciens rôles de dirigeant technique, dirigeant général et RQL) ;
- gestionnaire GAO : ce rôle permet la saisie et la modification des données de la GAO.

Dans l'attente de la prise en compte de la réforme territoriale dans l'application (à l'étude), les agents des SRAL en charge des plans d'activité peuvent se voir attribuer le rôle de « Consultant » par les administrateurs délégués de chaque région fusionnant avec la leur en 2016, ce qui leur permet d'avoir accès aux plans d'activité de ces régions.

## **II. Assistance**

Des guides utilisateurs sont consultables sur [l'Espace documentaire](https://alim.agriculture.gouv.fr/sial-portail/portail/espaceDocumentaire/rubrique/rubriqueConsult.xhtml) de RESYTAL.

Pour les questions « métiers » relatives à la GAO, le référentiel et le dictionnaire de la GAO, accessiblessur l['Espace qualité de la DGAL,](http://dgal.qualite.national.agri/GAO,274) complètent la présente instruction. Les questions « métiers » restées sans réponse doivent être adressées au CRAQ de votre région.

Les demandes d'assistance informatique relatives à l'application doivent être systématiquement adressées au COSIR de votre région ou, en son absence, à l'adresse suivante : [sigal\\_administration.dgal@agriculture.gouv.fr](mailto:sigal_administration.dgal@agriculture.gouv.fr).